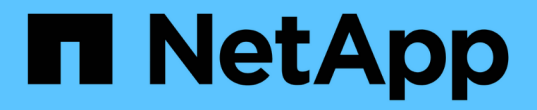

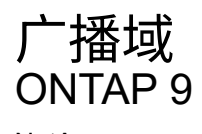

NetApp April 24, 2024

This PDF was generated from https://docs.netapp.com/zhcn/ontap/networking/configure\_broadcast\_domains\_@cluster\_administrators\_only@\_overview.html on April 24, 2024. Always check docs.netapp.com for the latest.

# 目录

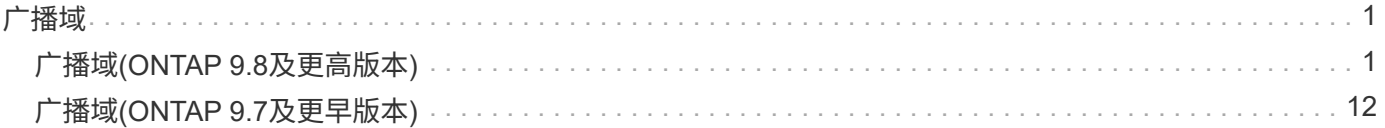

<span id="page-2-0"></span>广播域

## <span id="page-2-1"></span>广播域**(ONTAP 9.8**及更高版本**)**

广播域概述**(ONTAP 9.8**及更高版本**)**

广播域用于对属于同一第 2 层网络的网络端口进行分组。然后, Storage Virtual Machine ( SVM ) 可以使用组中的端口来传输数据或管理流量。

广播域驻留在 IP 空间中。在集群初始化期间,系统会创建两个默认广播域:

• "Default" 广播域包含位于 "Default" IP 空间中的端口。

这些端口主要用于提供数据。集群管理和节点管理端口也位于此广播域中。

• " 集群 " 广播域包含位于 " 集群 " IP 空间中的端口。

这些端口用于集群通信,并包括集群中所有节点的所有集群端口。

系统会根据需要在默认 IP 空间中创建其他广播域。" 默认 " 广播域包含管理 LIF 的主端口,以及可通过第 2 层访问该端口的任何其他端口。其他广播域名为 "Default-1" , "Default-2" 等。

使用广播域的示例

广播域是同一 IP 空间中的一组网络端口,也具有第 2 层可相互访问性,通常包括集群中许多节点的端口。

图中显示了分配给四节点集群中三个广播域的端口:

- " 集群 " 广播域会在集群初始化期间自动创建,其中包含集群中每个节点的端口 a 和 b 。
- " 默认 " 广播域也会在集群初始化期间自动创建,其中包含集群中每个节点的端口 c 和 d 。
- 在集群初始化期间,系统会根据第 2 层网络可访问性自动创建任何其他广播域。这些附加广播域名为 Default-1 , Default-2 等。

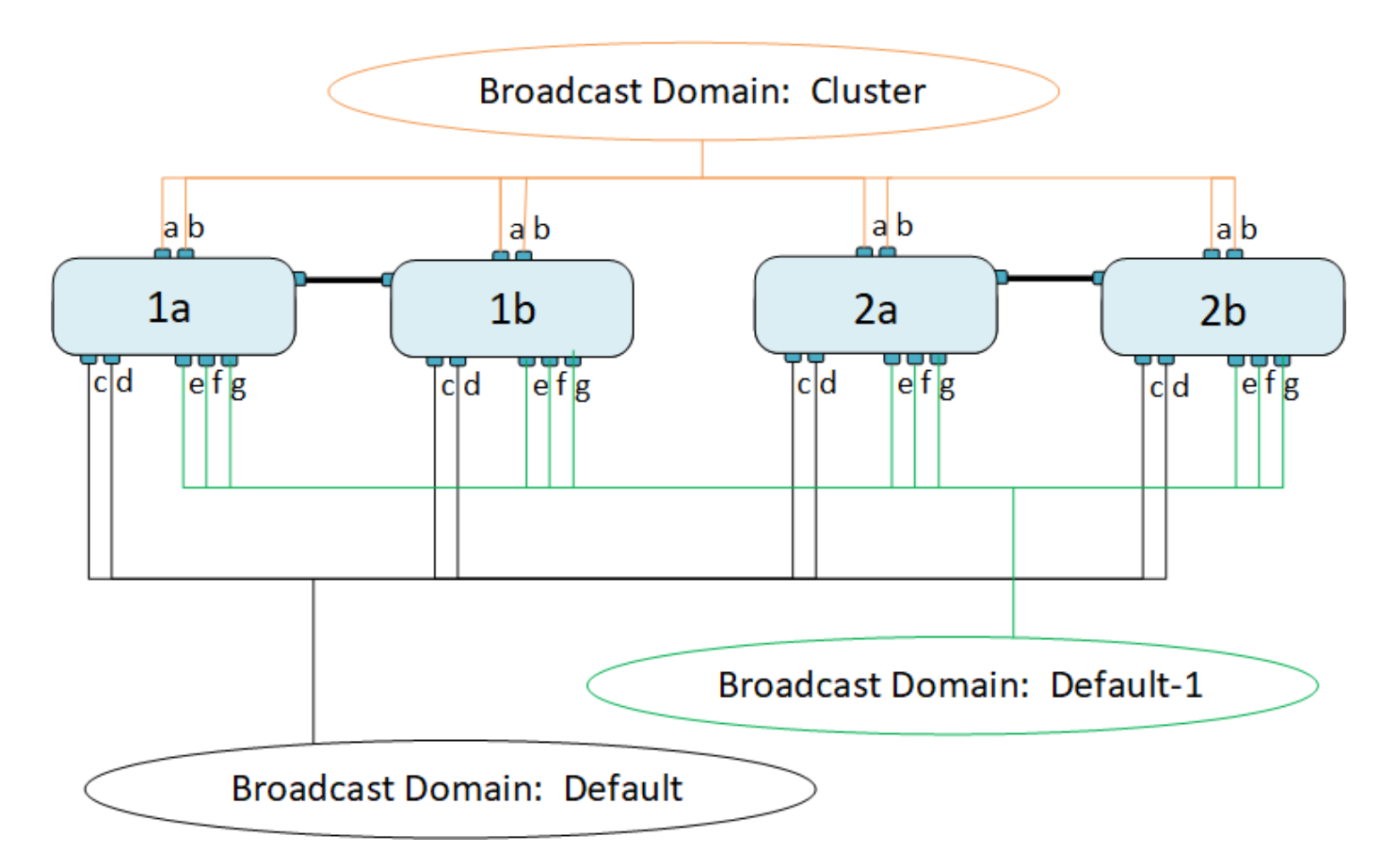

系统会自动创建一个与每个广播域名称相同且网络端口相同的故障转移组。此故障转移组由系统自动管理,这意 味着在从广播域添加或删除端口时,这些端口会自动添加或从此故障转移组中删除。

添加广播域

广播域对集群中属于同一第2层网络的网络端口进行分组。然后, SVM 可以使用这些端 口。

从 ONTAP 9.8 开始,在集群创建或加入操作期间会自动创建广播域。从ONTAP 9.12.0开始、除了自动创建的广 播域之外、您还可以在System Manager中手动添加广播域。

开始之前

计划添加到广播域的端口不能属于另一个广播域。如果要使用的端口属于另一个广播域、但未使用、请从原始广 播域中删除这些端口。

关于此任务

- 所有广播域名在 IP 空间中必须是唯一的。
- 添加到广播域的端口可以是物理网络端口、VLAN或链路聚合组/接口组(LAG/ifgrp)。
- 如果要使用的端口属于另一个广播域、但未使用、请先将其从现有广播域中删除、然后再将其添加到新广播 域。
- 添加到广播域的端口的最大传输单元(MTU)将更新为在广播域中设置的MTU值。
- MTU 值必须与连接到该第 2 层网络的所有设备匹配,但处理管理流量的 e0M 端口除外。
- 如果未指定 IP 空间名称,则会在 " 默认 "IP 空间中创建广播域。

为了简化系统配置,系统会自动创建一个同名的故障转移组,该故障转移组包含相同的端口。

#### **System Manager**

步骤

- 1. 选择\*网络>概述>广播域\*。
- 2. 单击
- 3. 命名广播域。
- 4. 设置MTU。
- 5. 选择 IP 空间。
- 6. 保存广播域。

您可以在添加广播域后对其进行编辑或删除。

命令行界面

在ONTAP 9.7或更早版本中、您可以手动创建广播域。

如果使用的是ONTAP 9.8及更高版本、则会根据第2层可访问性自动创建广播域。有关详细信息,请参见 ["](https://docs.netapp.com/zh-cn/ontap/networking/repair_port_reachability.html) [修复端口可访问性](https://docs.netapp.com/zh-cn/ontap/networking/repair_port_reachability.html)["](https://docs.netapp.com/zh-cn/ontap/networking/repair_port_reachability.html)。

#### 步骤

1. 查看当前未分配给广播域的端口:

network port show

如果显示屏较大、请使用 network port show -broadcast-domain 命令以仅查看未分配的端 口。

2. 创建广播域:

network port broadcast-domain create -broadcast-domain *broadcast\_domain\_name* -mtu *mtu\_value* [-ipspace *ipspace\_name*] [-ports *ports\_list*]

a. broadcast domain name 是要创建的广播域的名称。

b. mtu\_value 是IP数据包的MTU大小;1500和9000是典型值。

此值将应用于添加到此广播域的所有端口。

c. ipspace\_name 是要将此广播域添加到的IP空间的名称。

除非为此参数指定值,否则将使用 "Default" IP 空间。

d. ports list 是要添加到广播域的端口的列表。

此时将以格式添加端口 node\_name:port\_number,例如, node1:e0c。

3. 验证是否已根据需要创建广播域:

network port show -instance -broadcast-domain new\_domain

示例

以下命令会在默认 IP 空间中创建广播域 bcast1 , 将 MTU 设置为 1500 , 并添加四个端口:

network port broadcast-domain create -broadcast-domain *bcast1* -mtu *1500* -ports *cluster1-01:e0e,cluster1-01:e0f,cluster1-02:e0e,cluster1-02:e0f*

完成后

您可以通过创建子网来定义广播域中可用的 IP 地址池,也可以此时将 SVM 和接口分配给 IP 空间。有关详 细信息,请参见 ["](https://docs.netapp.com/us-en/ontap/peering/index.html)[集群和](https://docs.netapp.com/us-en/ontap/peering/index.html) [SVM](https://docs.netapp.com/us-en/ontap/peering/index.html) [对等](https://docs.netapp.com/us-en/ontap/peering/index.html)["](https://docs.netapp.com/us-en/ontap/peering/index.html)。

如果需要更改现有广播域的名称、请使用 network port broadcast-domain rename 命令:

从广播域添加或删除端口**(ONTAP 9.8**及更高版本**)**

在集群创建或加入操作期间,系统会自动创建广播域。您无需手动从广播域中删除端口。

如果通过物理网络连接或交换机配置更改了网络端口可访问性,并且某个网络端口属于其他广播域,请参见以下 主题:

["](https://docs.netapp.com/zh-cn/ontap/networking/repair_port_reachability.html)[修复端口可访问性](https://docs.netapp.com/zh-cn/ontap/networking/repair_port_reachability.html)["](https://docs.netapp.com/zh-cn/ontap/networking/repair_port_reachability.html)

#### **System Manager**

从ONTAP 9.14.1开始、您可以使用System Manager在广播域之间重新分配以太网端口。建议将每个以太 网端口分配给广播域。因此、如果从广播域取消分配以太网端口、则必须将其重新分配到其他广播域。

步骤

要重新分配以太网端口、请执行以下步骤:

- 1. 选择\*网络>概述\*。
- 2. 在\*广播域\*部分中,选择:域名旁边。
- 3. 在下拉菜单中,选择 \* 编辑 \* 。
- 4. 在\*编辑广播域\*页上,取消选择要重新分配给另一个域的以太网端口。
- 5. 对于每个取消选择的端口,将显示\*ReassignEthernet Port\*(重新分配以太网端口)窗口。选择要将端口 重新分配到的广播域,然后选择\*Reassign\*。
- 6. 选择要分配给当前广播域的所有端口并保存更改。

#### 命令行界面

如果通过物理网络连接或交换机配置更改了网络端口可访问性,并且某个网络端口属于其他广播域,请参 见以下主题:

#### ["](https://docs.netapp.com/zh-cn/ontap/networking/repair_port_reachability.html)[修复端口可访问性](https://docs.netapp.com/zh-cn/ontap/networking/repair_port_reachability.html)["](https://docs.netapp.com/zh-cn/ontap/networking/repair_port_reachability.html)

或者、您也可以使用手动在广播域中添加或删除端口 network port broadcast-domain add-ports 或 network port broadcast-domain remove-ports 命令:

开始之前

- 您必须是集群管理员才能执行此任务。
- 计划添加到广播域的端口不能属于另一个广播域。
- 不能将已属于接口组的端口单独添加到广播域中。

#### 关于此任务

添加和删除网络端口时,应遵循以下规则:

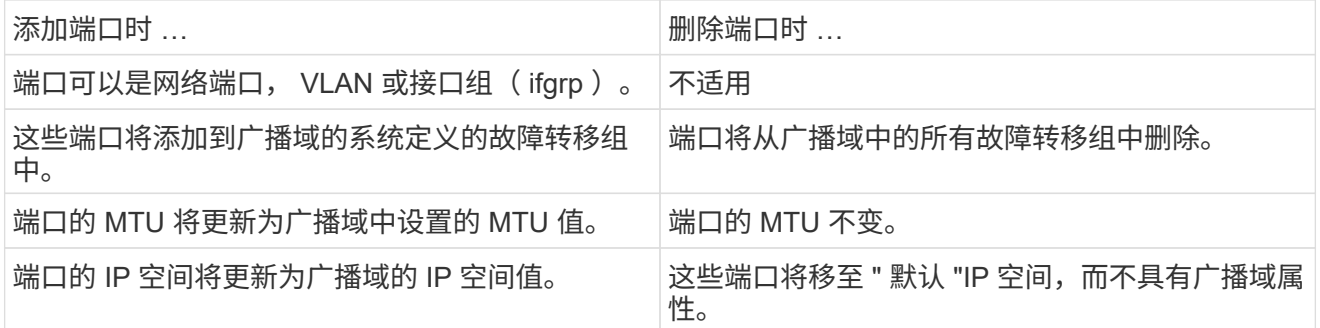

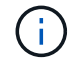

如果使用删除接口组的最后一个成员端口 network port ifgrp remove-port 命令 中、则会导致接口组端口从广播域中删除、因为广播域中不允许使用空接口组端口。

步骤

1. 使用显示当前已分配或未分配给广播域的端口 network port show 命令:

2. 在广播域中添加或删除网络端口:

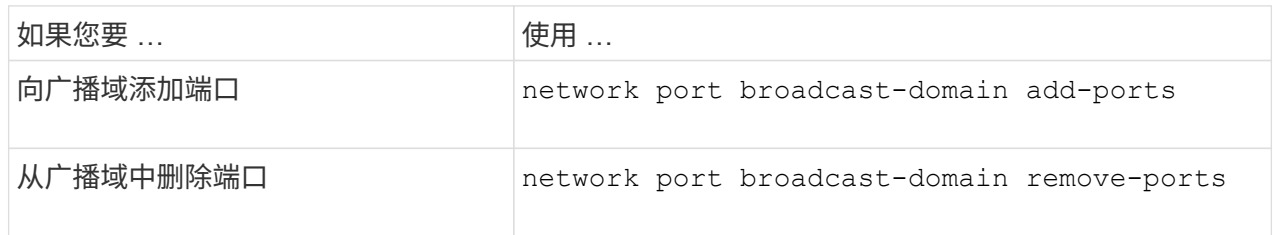

3. 验证是否已在广播域中添加或删除端口:

network port show

有关这些命令的详细信息,请参见 ["ONTAP 9](http://docs.netapp.com/ontap-9/topic/com.netapp.doc.dot-cm-cmpr/GUID-5CB10C70-AC11-41C0-8C16-B4D0DF916E9B.html) [命令](http://docs.netapp.com/ontap-9/topic/com.netapp.doc.dot-cm-cmpr/GUID-5CB10C70-AC11-41C0-8C16-B4D0DF916E9B.html)["](http://docs.netapp.com/ontap-9/topic/com.netapp.doc.dot-cm-cmpr/GUID-5CB10C70-AC11-41C0-8C16-B4D0DF916E9B.html)。

添加和删除端口的示例

以下命令会将节点 cluster-1-01 上的端口 e0g 和节点 cluster-1-02 上的端口 e0g 添加到默认 IP 空间中的广 播域 bcast1 :

cluster-1::> network port broadcast-domain add-ports -broadcast-domain bcast1 -ports cluster-1-01:e0g,cluster1-02:e0g

以下命令会将两个集群端口添加到集群 IP 空间中的广播域集群:

cluster-1::> network port broadcast-domain add-ports -broadcast-domain Cluster -ports cluster-2-03:e0f,cluster2-04:e0f -ipspace Cluster

以下命令将从默认 IP 空间的广播域 bcast1 中删除节点 cluster1-01 上的端口 e0e :

cluster-1::> network port broadcast-domain remove-ports -broadcast-domain bcast1 -ports cluster-1-01:e0e

#### 将广播域移动到**IP**空间**(ONTAP 9.8**及更高版本**)**

将系统根据第 2 层可访问性创建的广播域移动到您创建的 IP 空间中。

在移动广播域之前,您必须验证广播域中端口的可访问性。

端口的自动扫描可以确定哪些端口可以彼此连接并将其放置在同一广播域中,但此扫描无法确定适当的 IP 空 间。如果广播域属于非默认 IP 空间,则必须使用本节中的步骤手动移动它。

开始之前

广播域会在集群创建和加入操作中自动配置。ONTAP 将 " 默认 " 广播域定义为一组端口,这些端口通过第 2 层 连接到集群中创建的第一个节点上管理接口的主端口。如果需要,还会创建其他广播域,这些域的名称为 \* 默认 -1\* , \* 默认 -2\* 等。

当节点加入现有集群时,其网络端口会根据其第 2 层可访问性自动加入现有广播域。如果它们无法访问现有广 播域,则会将这些端口置于一个或多个新广播域中。

关于此任务

- 具有集群 LIF 的端口会自动置于 " 集群 " IP 空间中。
- 可访问节点管理 LIF 主端口的端口将置于 " 默认 " 广播域中。
- 其他广播域由 ONTAP 在集群创建或加入操作期间自动创建。
- 添加 VLAN 和接口组时,它们会在创建后大约一分钟自动放置到相应的广播域中。

步骤

1. 验证广播域中端口的可访问性。ONTAP 会自动监控第 2 层可访问性。使用以下命令验证每个端口是否已添 加到广播域并具有 " 正常 " 可访问性。

network port reachability show -detail

2. 如有必要,请将广播域移动到其他 IP 空间:

network port broadcast-domain move

例如,如果要将广播域从 "Default" 移动到 "ips1" :

network port broadcast-domain move -ipspace Default -broadcast-domain Default -to-ipspace ips1

#### 将广播域移动到**IP**空间**(ONTAP 9.8**及更高版本**)**

将系统根据第 2 层可访问性创建的广播域移动到您创建的 IP 空间中。

在移动广播域之前,您必须验证广播域中端口的可访问性。

端口的自动扫描可以确定哪些端口可以彼此连接并将其放置在同一广播域中,但此扫描无法确定适当的 IP 空 间。如果广播域属于非默认 IP 空间,则必须使用本节中的步骤手动移动它。

开始之前

广播域会在集群创建和加入操作中自动配置。ONTAP 将 " 默认 " 广播域定义为一组端口,这些端口通过第 2 层 连接到集群中创建的第一个节点上管理接口的主端口。如果需要,还会创建其他广播域,这些域的名称为 \* 默认 -1\* , \* 默认 -2\* 等。

当节点加入现有集群时,其网络端口会根据其第 2 层可访问性自动加入现有广播域。如果它们无法访问现有广 播域,则会将这些端口置于一个或多个新广播域中。

关于此任务

- 具有集群 LIF 的端口会自动置于 " 集群 " IP 空间中。
- 可访问节点管理 LIF 主端口的端口将置于 " 默认 " 广播域中。
- 其他广播域由 ONTAP 在集群创建或加入操作期间自动创建。
- 添加 VLAN 和接口组时,它们会在创建后大约一分钟自动放置到相应的广播域中。

步骤

1. 验证广播域中端口的可访问性。ONTAP 会自动监控第 2 层可访问性。使用以下命令验证每个端口是否已添 加到广播域并具有 " 正常 " 可访问性。

network port reachability show -detail

2. 如有必要, 请将广播域移动到其他 IP 空间:

network port broadcast-domain move

例如,如果要将广播域从 "Default" 移动到 "ips1" :

network port broadcast-domain move -ipspace Default -broadcast-domain Default -to-ipspace ips1

## 拆分广播域**(ONTAP 9.8**及更高版本**)**

如果通过物理网络连接或交换机配置更改了网络端口可访问性, 先前在一个广播域中配置 的一组网络端口已分区为两个不同的可访问性集,您可以拆分一个广播域,以便将 ONTAP 配置与物理网络拓扑同步。

要确定网络端口广播域是否已分区为多个可访问性集、请使用 network port reachability show -details 命令并注意哪些端口之间没有连接("无法访问的端口")。通常、在确认物理和交换机配置准确之后、 无法访问的端口列表定义了应拆分为另一个广播域的端口集。

步骤

将广播域拆分为两个广播域:

```
network port broadcast-domain split -ipspace <ipspace_name> -broadcast
-domain <br />broadcast domain name> -new-broadcast-domain
<broadcast domain name> -ports <node:port,node:port>
```
- ipspace\_name 是广播域所在IP空间的名称。
- -broadcast-domain 是要拆分的广播域的名称。
- -new-broadcast-domain 是要创建的新广播域的名称。
- -ports 是要添加到新广播域的节点名称和端口。

## 合并广播域**(ONTAP 9.8**及更高版本**)**

如果通过物理网络连接或交换机配置更改了网络端口可访问性,并且先前在多个广播域中 配置的两组网络端口现在都共享可访问性,则可以通过合并两个广播域将 ONTAP 配置与 物理网络拓扑同步。

要确定多个广播域是否属于一个可访问性集,请使用 "network port reachability show -details" 命令,并注意在 另一个广播域中配置的端口实际彼此连接( " 意外端口 " )。通常,意外端口列表会定义在确认物理和交换机配 置准确后应合并到广播域中的一组端口。

步骤

将一个广播域中的端口合并到现有广播域中:

```
network port broadcast-domain merge -ipspace <ipspace_name> -broadcast
-domain <br/>broadcast domain name> -into-broadcast-domain
<broadcast_domain_name>
```
• ipspace\_name 是广播域所在IP空间的名称。

• -broadcast-domain 是要合并的广播域的名称。

• -into-broadcast-domain 是将接收其他端口的广播域的名称。

更改广播域中端口的**MTU**值**(ONTAP 9.8**及更高版本**)**

您可以修改广播域的 MTU 值,以更改该广播域中所有端口的 MTU 值。这样可以支持在网 络中进行的拓扑更改。

开始之前

MTU 值必须与连接到该第 2 层网络的所有设备匹配,但处理管理流量的 e0M 端口除外。

关于此任务

更改 MTU 值会导致受影响端口上的流量短暂中断。系统将显示一条提示,提示您必须使用 y 进行问题解答才能 进行 MTU 更改。

#### 步骤

更改广播域中所有端口的 MTU 值:

```
network port broadcast-domain modify -broadcast-domain
<broadcast_domain_name> -mtu <mtu_value> [-ipspace <ipspace_name>]
```
• broadcast\_domain 是广播域的名称。

• mtu 是IP数据包的MTU大小;1500和9000是典型值。

• ipspace 是此广播域所在IP空间的名称。除非为此选项指定值,否则将使用 "Default" IP 空间。以下命令会 将广播域 bcast1 中所有端口的 MTU 更改为 9000 :

```
network port broadcast-domain modify -broadcast-domain <Default-1> -mtu <
9000 >Warning: Changing broadcast domain settings will cause a momentary data-
serving interruption.
Do you want to continue? \{y|n\}: \langle y \rangle
```
显示广播域**(ONTAP 9.8**及更高版本**)**

您可以显示集群中每个 IP 空间内的广播域列表。输出还会显示每个广播域的端口列表和 MTU 值。

显示集群中的广播域和关联端口:

network port broadcast-domain show

以下命令显示集群中的所有广播域和关联端口:

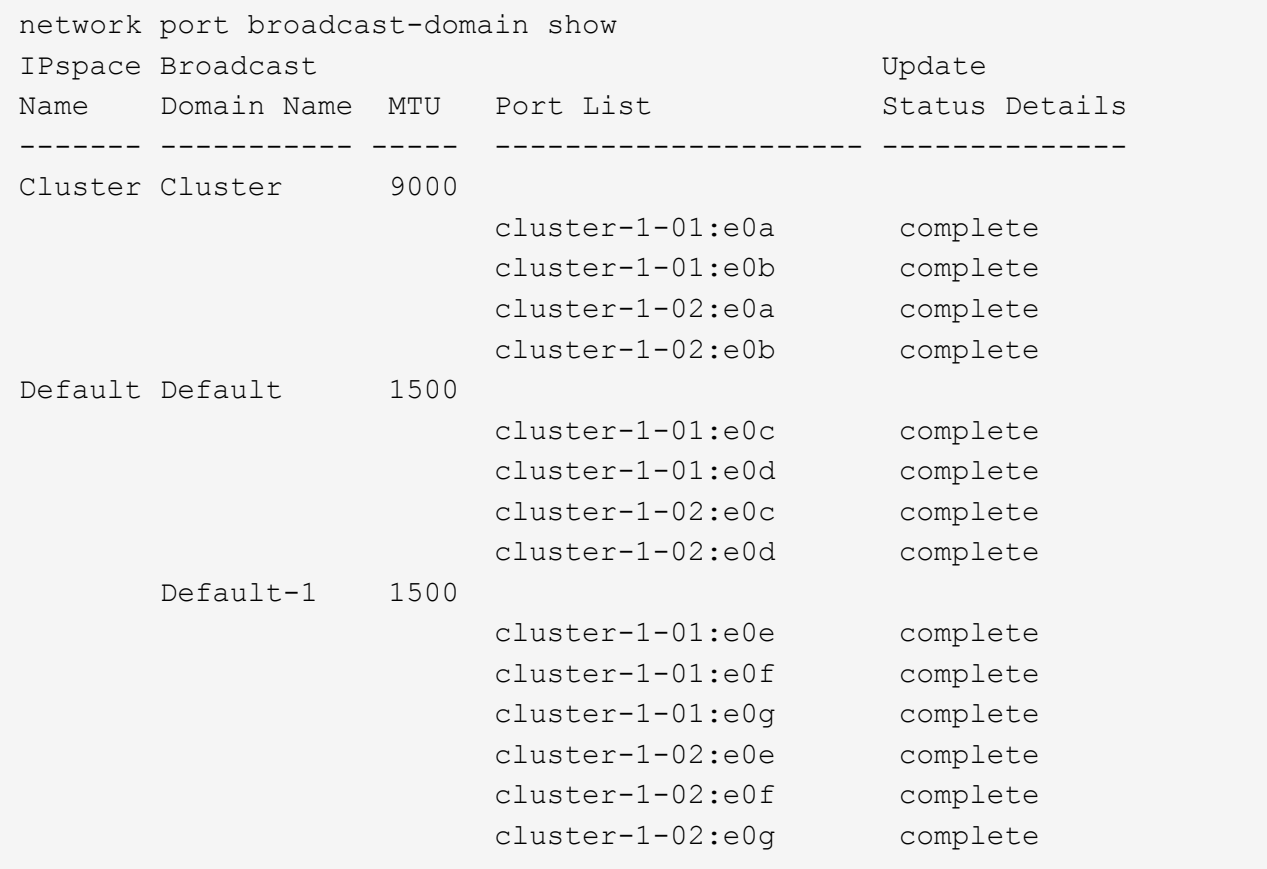

以下命令显示 Default-1 广播域中更新状态为 error 的端口,这表示此端口无法正确更新:

network port broadcast-domain show -broadcast-domain Default-1 -port -update-status error IPspace Broadcast Communications of the Update Update Name Domain Name MTU Port List Status Details ------- ----------- ----- --------------------- -------------- Default Default-1 1500 cluster-1-02:e0g error

有关详细信息,请参见 ["ONTAP 9](http://docs.netapp.com/ontap-9/topic/com.netapp.doc.dot-cm-cmpr/GUID-5CB10C70-AC11-41C0-8C16-B4D0DF916E9B.html) [命令](http://docs.netapp.com/ontap-9/topic/com.netapp.doc.dot-cm-cmpr/GUID-5CB10C70-AC11-41C0-8C16-B4D0DF916E9B.html)["](http://docs.netapp.com/ontap-9/topic/com.netapp.doc.dot-cm-cmpr/GUID-5CB10C70-AC11-41C0-8C16-B4D0DF916E9B.html)。

### 删除广播域

如果您不再需要广播域,可以将其删除。此操作会将与此广播域关联的端口移至 " 默认 "IP 空间。

开始之前

不能存在与要删除的广播域关联的子网,网络接口或 SVM 。

#### 关于此任务

- 无法删除系统创建的 " 集群 " 广播域。
- 删除此广播域时,系统会删除与此广播域相关的所有故障转移组。

您关注的操作步骤 取决于您使用的界面—System Manager或命令行界面:

**System Manager**

从**ONTAP 9.12.0**开始、您可以使用**System Manager**删除广播域

如果广播域包含端口或与子网关联、则不会显示删除选项。

步骤

- 1. 选择\*网络>概述>广播域\*。
- 2. 选择 … 要删除的广播域旁边的\*>删除\*。

命令行界面

使用命令行界面删除广播域

步骤

删除广播域:

network port broadcast-domain delete -broadcast-domain *broadcast\_domain\_name* [-ipspace *ipspace\_name*]

以下命令将删除 IP 空间 ipspace1 中的广播域 Default-1 :

```
network port broadcast-domain delete -broadcast-domain Default-1 -ipspace
ipspace1
```
## <span id="page-13-0"></span>广播域**(ONTAP 9.7**及更早版本**)**

广播域概述**(ONTAP 9.7**及更早版本**)**

广播域用于对属于同一第 2 层网络的网络端口进行分组。然后, Storage Virtual Machine ( SVM ) 可以使用组中的端口来传输数据或管理流量。

广播域驻留在 IP 空间中。在集群初始化期间,系统会创建两个默认广播域:

- 默认广播域包含位于默认 IP 空间中的端口。 这些端口主要用于提供数据。集群管理和节点管理端口也位于此广播域中。
- 集群广播域包含位于集群 IP 空间中的端口。 这些端口用于集群通信,并包括集群中所有节点的所有集群端口。

如果您创建了唯一的 IP 空间来分隔客户端流量,则需要在其中每个 IP 空间中创建广播域。

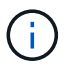

创建广播域,以便对集群中属于同一第 2 层网络的网络端口进行分组。然后, SVM 可以使用这 些端口。

使用广播域的示例

广播域是同一 IP 空间中的一组网络端口,也具有第 2 层可相互访问性,通常包括集群中许多节点的端口。

图中显示了分配给四节点集群中三个广播域的端口:

- 集群广播域会在集群初始化期间自动创建,其中包含集群中每个节点的端口 a 和 b 。
- 默认广播域也会在集群初始化期间自动创建,其中包含集群中每个节点的端口 c 和 d 。
- bcast1 广播域已手动创建,其中包含集群中每个节点的端口 e , f 和 g 。 此广播域由系统管理员专门为新客户端创建,用于通过新 SVM 访问数据。

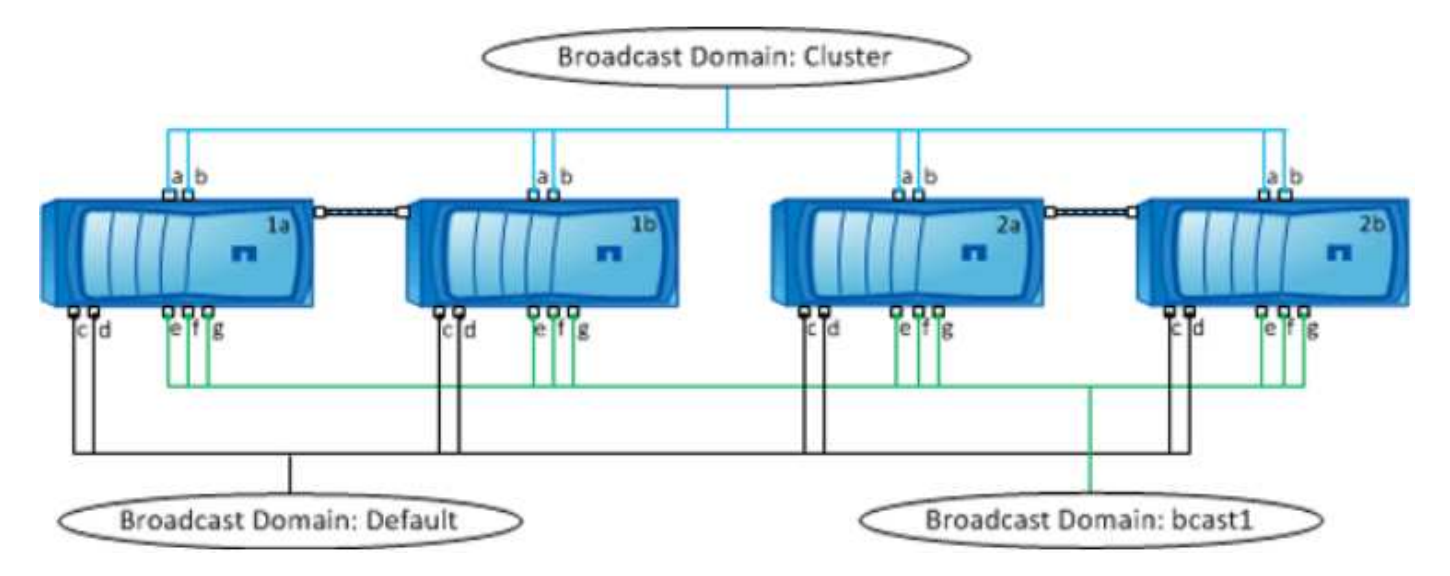

系统会自动创建一个与每个广播域名称相同且网络端口相同的故障转移组。此故障转移组由系统自动管理,这意 味着在从广播域添加或删除端口时,这些端口会自动添加或从此故障转移组中删除。

确定哪些端口可用于广播域**(ONTAP 9.7**及更早版本**)**

在配置要添加到新 IP 空间的广播域之前,您必须先确定哪些端口可用于此广播域。

 $\left( \,$ i  $\right)$ 

此任务与 ONTAP 9.0 - 9.7 相关, 而不是与 ONTAP 9.8 相关。

开始之前

您必须是集群管理员才能执行此任务。

关于此任务

- 端口可以是物理端口, VLAN 或接口组( ifgroups )。
- 不能将要添加到新广播域的端口分配给现有广播域。
- 如果要添加到广播域的端口已位于另一个广播域中(例如,默认 IP 空间中的默认广播域),则必须先从该 广播域中删除这些端口,然后再将其分配给新的广播域。
- 无法从广播域中删除已分配 LIF 的端口。
- 由于集群管理和节点管理 LIF 已分配给默认 IP 空间中的默认广播域,因此无法从默认广播域中删除分配给 这些 LIF 的端口。

步骤

1. 确定当前端口分配。

network port show

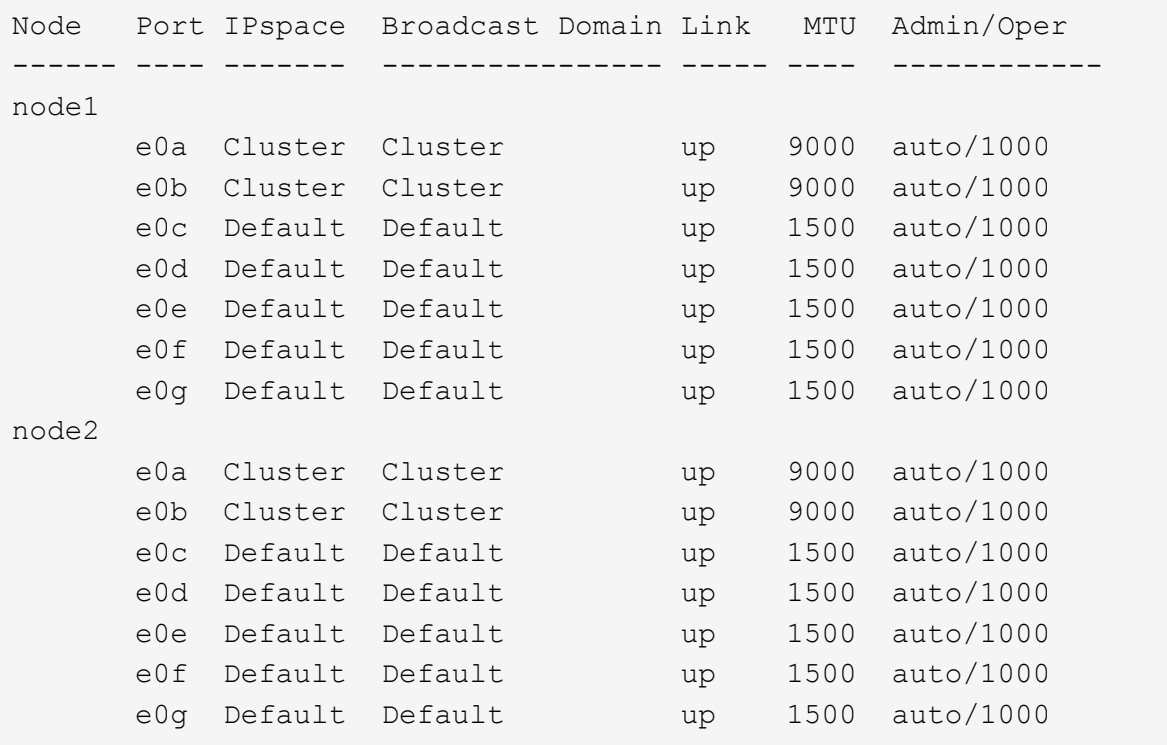

在此示例中,命令的输出提供了以下信息:

 $\cdot$  端口 e0c, e0d, e0e, e0f, 和 e0g 在每个节点上、系统会将其分配给默认广播域。

◦ 这些端口可能可在要创建的 IP 空间的广播域中使用。

2. 确定默认广播域中的哪些端口已分配给 LIF 接口, 因此无法移动到新的广播域。

network interface show

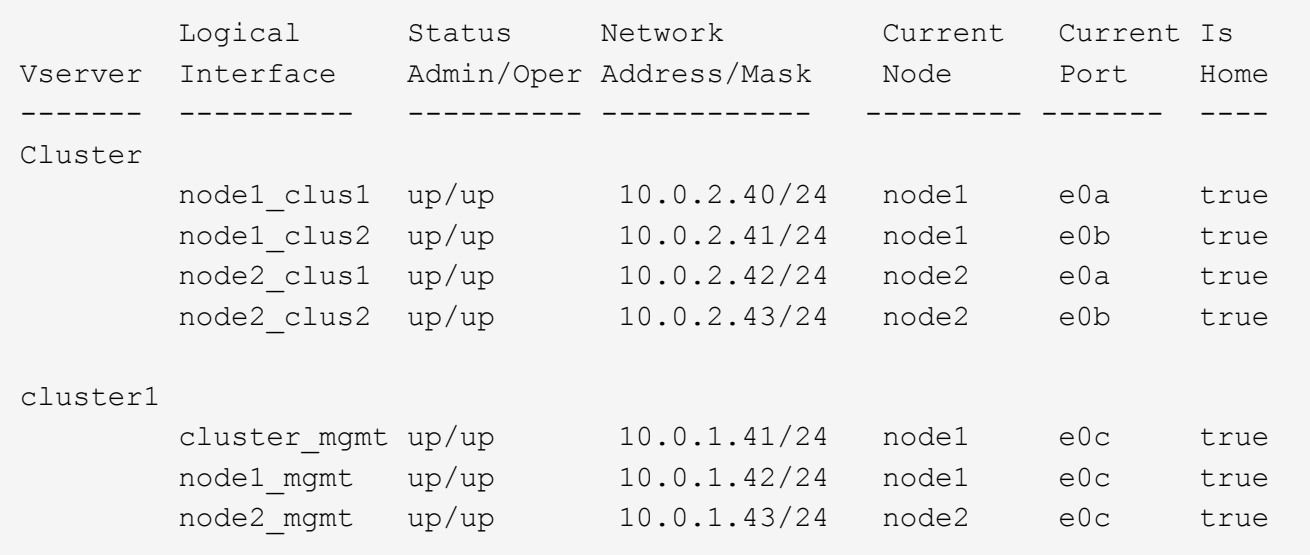

在以下示例中,命令的输出提供了以下信息:

- 节点端口将分配给端口 e0c 在每个节点上、并且集群管理LIF的主节点处于打开状态 e0c <sup>开</sup><sup>启</sup> node1。
- 端口 e0d, e0e, e0f,和 e0g 在每个节点上、均不托管任何生命周期、可以从默认广播域中删除、然 后将其添加到新IP空间的新广播域中。

创建广播域**(ONTAP 9.7**及更早版本**)**

在 ONTAP 9.7 及更早版本中,您可以创建一个广播域,以便对集群中属于同一第 2 层网 络的网络端口进行分组。然后, SVM 可以使用这些端口。您必须为自定义 IP 空间创建广 播域。在 IP 空间中创建的 SVM 使用广播域中的端口。

 $\left( \, \mathrm{i} \, \right)$ 此任务与 ONTAP 9.0 - 9.7 相关, 而不是与 ONTAP 9.8 相关。

开始之前

您必须是集群管理员才能执行此任务。

从 ONTAP 9.8 开始,在集群创建或加入操作期间会自动创建广播域。如果您运行的是 ONTAP 9.8 或更高版本 ,则不需要执行这些步骤。

在 ONTAP 9.7 及更早版本中,计划添加到广播域的端口不能属于另一个广播域。

关于此任务

LIF 故障转移到的端口必须是 LIF 故障转移组的成员。创建广播域时, ONTAP 会自动创建同名的故障转移组。 故障转移组包含分配给广播域的所有端口。

- 所有广播域名在 IP 空间中必须是唯一的。
- 添加到广播域的端口可以是物理网络端口, VLAN 或接口组( ifgrp )。
- 如果要使用的端口属于另一个广播域、但未使用、请使用 network port broadcast-domain remove-ports 命令以从现有广播域中删除端口。
- 添加到广播域的端口的 MTU 将更新为在广播域中设置的 MTU 值。

• MTU 值必须与连接到该第 2 层网络的所有设备匹配,但处理管理流量的 e0M 端口除外。

• 如果未指定 IP 空间名称,则会在 " 默认 "IP 空间中创建广播域。

为了简化系统配置,系统会自动创建一个同名的故障转移组,该故障转移组包含相同的端口。

#### 步骤

1. 查看当前未分配给广播域的端口:

network port show

如果显示屏较大、请使用 network port show -broadcast-domain 命令以仅查看未分配的端口。

#### 2. 创建广播域:

network port broadcast-domain create -broadcast-domain broadcast\_domain\_name -mtu mtu value [-ipspace ipspace name] [-ports ports list]

◦ *broadcast\_domain\_name* 是要创建的广播域的名称。

◦ *mtu\_value* <sup>是</sup>IP数据包的MTU大小;1500和9000是典型值。

此值将应用于添加到此广播域的所有端口。

◦ *ipspace\_name* 是要将此广播域添加到的IP空间的名称。

除非为此参数指定值,否则将使用 "Default" IP 空间。

◦ *ports\_list* 是要添加到广播域的端口的列表。

此时将以格式添加端口 *node\_name:port\_number*,例如, node1:e0c。

#### 3. 验证是否已根据需要创建广播域:

network port show -instance -broadcast-domain *new\_domain*

#### 示例

以下命令会在默认 IP 空间中创建广播域 bcast1 ,将 MTU 设置为 1500 ,并添加四个端口:

network port broadcast-domain create -broadcast-domain *bcast1* -mtu *1500* -ports *cluster1-01:e0e,cluster1-01:e0f,cluster1-02:e0e,cluster1-02:e0f*

#### 完成后

您可以通过创建子网来定义广播域中可用的 IP 地址池,也可以此时将 SVM 和接口分配给 IP 空间。有关详细信 息,请参见 ["](https://docs.netapp.com/us-en/ontap-sm-classic/peering/index.html)[集群和](https://docs.netapp.com/us-en/ontap-sm-classic/peering/index.html) [SVM](https://docs.netapp.com/us-en/ontap-sm-classic/peering/index.html) [对等](https://docs.netapp.com/us-en/ontap-sm-classic/peering/index.html)["](https://docs.netapp.com/us-en/ontap-sm-classic/peering/index.html)。

如果需要更改现有广播域的名称、请使用 network port broadcast-domain rename 命令:

### 从广播域添加或删除端口**(ONTAP 9.7**及更早版本**)**

您可以在最初创建广播域时添加网络端口,也可以在已存在的广播域中添加或删除端口。 这样,您就可以高效地使用集群中的所有端口。

如果要添加到新广播域的端口已位于另一个广播域中,则必须先从该广播域中删除这些端口,然后再将其分配给 新广播域。

O 此任务与 ONTAP 9.0 - 9.7 相关,而不是与 ONTAP 9.8 相关。

开始之前

- 您必须是集群管理员才能执行此任务。
- 计划添加到广播域的端口不能属于另一个广播域。
- 不能将已属于接口组的端口单独添加到广播域中。

#### 关于此任务

添加和删除网络端口时,应遵循以下规则:

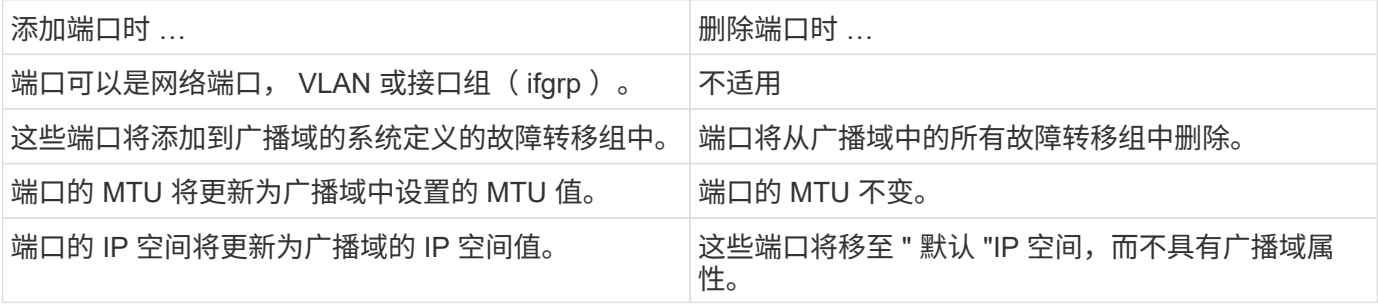

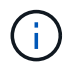

如果使用删除接口组的最后一个成员端口 network port ifgrp remove-port 命令中、则会 导致接口组端口从广播域中删除、因为广播域中不允许使用空接口组端口。

#### 步骤

1. 使用显示当前已分配或未分配给广播域的端口 network port show 命令:

2. 在广播域中添加或删除网络端口:

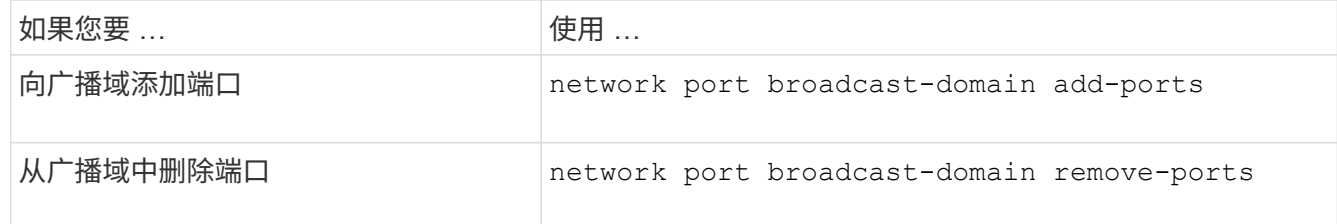

3. 验证是否已在广播域中添加或删除端口:

network port show

有关这些命令的详细信息,请参见 ["ONTAP 9](http://docs.netapp.com/ontap-9/topic/com.netapp.doc.dot-cm-cmpr/GUID-5CB10C70-AC11-41C0-8C16-B4D0DF916E9B.html) [命令](http://docs.netapp.com/ontap-9/topic/com.netapp.doc.dot-cm-cmpr/GUID-5CB10C70-AC11-41C0-8C16-B4D0DF916E9B.html)["](http://docs.netapp.com/ontap-9/topic/com.netapp.doc.dot-cm-cmpr/GUID-5CB10C70-AC11-41C0-8C16-B4D0DF916E9B.html)。

添加和删除端口的示例

以下命令会将节点 cluster-1-01 上的端口 e0g 和节点 cluster-1-02 上的端口 e0g 添加到默认 IP 空间中的广播域 bcast1 :

cluster-1::> network port broadcast-domain add-ports -broadcast-domain bcast1 -ports cluster-1-01:e0g,cluster1-02:e0g

#### 以下命令会将两个集群端口添加到集群 IP 空间中的广播域集群:

cluster-1::> network port broadcast-domain add-ports -broadcast-domain Cluster -ports cluster-2-03:e0f,cluster2-04:e0f -ipspace Cluster

以下命令将从默认 IP 空间的广播域 bcast1 中删除节点 cluster1-01 上的端口 e0e :

```
cluster-1::> network port broadcast-domain remove-ports -broadcast-domain bcast1
-ports cluster-1-01:e0e
```
## 拆分广播域**(ONTPA 9.7**或更早版本**)**

您可以通过将现有广播域拆分为两个不同的广播域来修改该广播域,每个广播域包含分配 给原始广播域的一些原始端口。

关于此任务

- 如果端口位于故障转移组中,则必须拆分故障转移组中的所有端口。
- 如果端口具有关联的 LIF ,则 LIF 不能属于子网范围。

#### 步骤

将广播域拆分为两个广播域:

```
network port broadcast-domain split -ipspace <ipspace_name> -broadcast
-domain <broadcast domain name> -new-broadcast-domain
<broadcast domain name> -ports <node:port,node:port>
```
- ipspace\_name 是广播域所在IP空间的名称。
- -broadcast-domain 是要拆分的广播域的名称。
- -new-broadcast-domain 是要创建的新广播域的名称。
- -ports 是要添加到新广播域的节点名称和端口。

## 合并广播域**(ONTAP 9.7**及更早版本**)**

您可以使用 merge 命令将所有端口从一个广播域移动到现有广播域。

如果要从广播域中删除所有端口,然后将这些端口添加到现有广播域,则此操作会减少所需的步骤。

步骤

将一个广播域中的端口合并到现有广播域中:

```
network port broadcast-domain merge -ipspace <ipspace_name> -broadcast
-domain <br/>broadcast domain name> -into-broadcast-domain
<broadcast_domain_name>
```
- ipspace\_name 是广播域所在IP空间的名称。
- -broadcast-domain 是要合并的广播域的名称。
- -into-broadcast-domain 是将接收其他端口的广播域的名称。

#### 示例

以下示例将广播域 bd-data1 合并到广播域 bd-data2 中:

network port -ipspace Default broadcast-domain bd-data1 into-broadcast-domain bddata2

### 更改广播域中端口的**MTU**值**(ONTAP 9.7**及更早版本**)**

您可以修改广播域的 MTU 值,以更改该广播域中所有端口的 MTU 值。这样可以支持在网 络中进行的拓扑更改。

开始之前

MTU 值必须与连接到该第 2 层网络的所有设备匹配,但处理管理流量的 e0M 端口除外。

关于此任务

更改 MTU 值会导致受影响端口上的流量短暂中断。系统将显示一条提示,提示您必须使用 y 进行问题解答才能 进行 MTU 更改。

#### 步骤

更改广播域中所有端口的 MTU 值:

```
network port broadcast-domain modify -broadcast-domain
<broadcast_domain_name> -mtu <mtu_value> [-ipspace <ipspace_name>]
```
• broadcast\_domain 是广播域的名称。

- mtu 是IP数据包的MTU大小;1500和9000是典型值。
- ipspace 是此广播域所在IP空间的名称。除非为此选项指定值,否则将使用 "Default" IP 空间。以下命令会 将广播域 bcast1 中所有端口的 MTU 更改为 9000 :

```
network port broadcast-domain modify -broadcast-domain <Default-1> -mtu <
9000 >
Warning: Changing broadcast domain settings will cause a momentary data-
serving interruption.
Do you want to continue? \{y|n\}: <y>
```
## 显示广播域**(ONTAP 9.7**及更早版本**)**

## 您可以显示集群中每个 IP 空间内的广播域列表。输出还会显示每个广播域的端口列表和 MTU 值。

步骤

显示集群中的广播域和关联端口:

network port broadcast-domain show

以下命令显示集群中的所有广播域和关联端口:

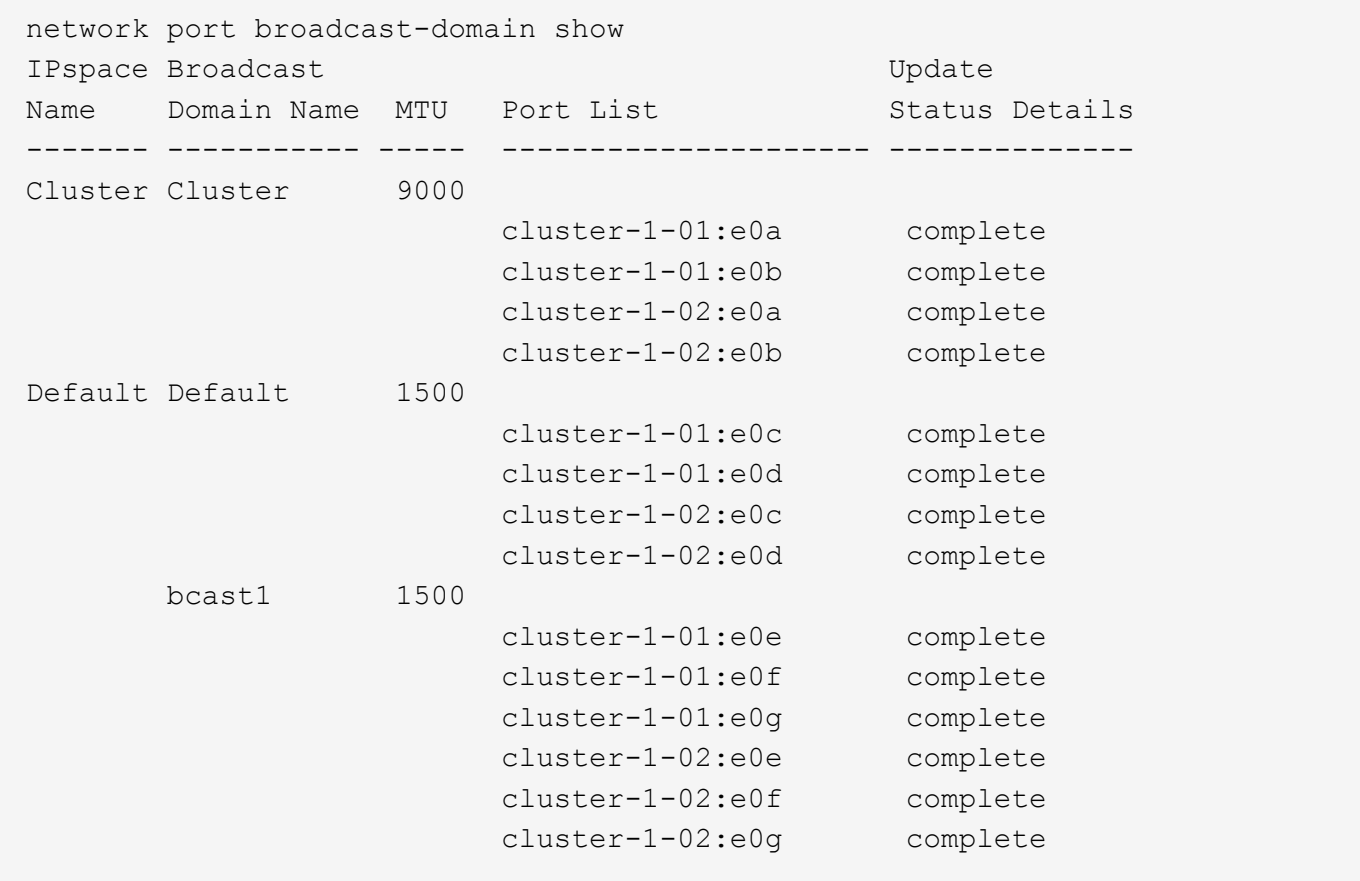

以下命令显示 bcast1 广播域中更新状态为 error 的端口,这表示端口无法正确更新:

network port broadcast-domain show -broadcast-domain bcast1 -port-update -status error IPspace Broadcast Communications of the Update Name Domain Name MTU Port List Status Details ------- ----------- ----- --------------------- -------------- Default bcast1 1500 cluster-1-02:e0g error

有关详细信息,请参见 ["ONTAP 9](http://docs.netapp.com/ontap-9/topic/com.netapp.doc.dot-cm-cmpr/GUID-5CB10C70-AC11-41C0-8C16-B4D0DF916E9B.html) [命令](http://docs.netapp.com/ontap-9/topic/com.netapp.doc.dot-cm-cmpr/GUID-5CB10C70-AC11-41C0-8C16-B4D0DF916E9B.html)["](http://docs.netapp.com/ontap-9/topic/com.netapp.doc.dot-cm-cmpr/GUID-5CB10C70-AC11-41C0-8C16-B4D0DF916E9B.html)。

删除广播域

如果您不再需要广播域,可以将其删除。此操作会将与此广播域关联的端口移至 " 默认 "IP 空间。

开始之前

不能存在与要删除的广播域关联的子网,网络接口或 SVM 。

关于此任务

- 无法删除系统创建的 " 集群 " 广播域。
- 删除此广播域时,系统会删除与此广播域相关的所有故障转移组。

您关注的操作步骤 取决于您使用的界面—System Manager或命令行界面:

#### **System Manager**

从**ONTAP 9.12.0**开始、您可以使用**System Manager**删除广播域

如果广播域包含端口或与子网关联、则不会显示删除选项。

步骤

1. 选择\*网络>概述>广播域\*。

2. 选择 ...: 要删除的广播域旁边的\*>删除\*。

命令行界面

使用命令行界面删除广播域

步骤

删除广播域:

network port broadcast-domain delete -broadcast-domain *broadcast\_domain\_name* [-ipspace *ipspace\_name*]

以下命令将删除 IP 空间 ipspace1 中的广播域 Default-1 :

network port broadcast-domain delete -broadcast-domain *Default-1* -ipspace *ipspace1*

#### 版权信息

版权所有 © 2024 NetApp, Inc.。保留所有权利。中国印刷。未经版权所有者事先书面许可,本文档中受版权保 护的任何部分不得以任何形式或通过任何手段(图片、电子或机械方式,包括影印、录音、录像或存储在电子检 索系统中)进行复制。

从受版权保护的 NetApp 资料派生的软件受以下许可和免责声明的约束:

本软件由 NetApp 按"原样"提供,不含任何明示或暗示担保,包括但不限于适销性以及针对特定用途的适用性的 隐含担保,特此声明不承担任何责任。在任何情况下,对于因使用本软件而以任何方式造成的任何直接性、间接 性、偶然性、特殊性、惩罚性或后果性损失(包括但不限于购买替代商品或服务;使用、数据或利润方面的损失 ;或者业务中断),无论原因如何以及基于何种责任理论,无论出于合同、严格责任或侵权行为(包括疏忽或其 他行为),NetApp 均不承担责任,即使已被告知存在上述损失的可能性。

NetApp 保留在不另行通知的情况下随时对本文档所述的任何产品进行更改的权利。除非 NetApp 以书面形式明 确同意,否则 NetApp 不承担因使用本文档所述产品而产生的任何责任或义务。使用或购买本产品不表示获得 NetApp 的任何专利权、商标权或任何其他知识产权许可。

本手册中描述的产品可能受一项或多项美国专利、外国专利或正在申请的专利的保护。

有限权利说明:政府使用、复制或公开本文档受 DFARS 252.227-7013 (2014 年 2 月)和 FAR 52.227-19 (2007 年 12 月)中"技术数据权利 — 非商用"条款第 (b)(3) 条规定的限制条件的约束。

本文档中所含数据与商业产品和/或商业服务(定义见 FAR 2.101)相关,属于 NetApp, Inc. 的专有信息。根据 本协议提供的所有 NetApp 技术数据和计算机软件具有商业性质,并完全由私人出资开发。 美国政府对这些数 据的使用权具有非排他性、全球性、受限且不可撤销的许可,该许可既不可转让,也不可再许可,但仅限在与交 付数据所依据的美国政府合同有关且受合同支持的情况下使用。除本文档规定的情形外,未经 NetApp, Inc. 事先 书面批准,不得使用、披露、复制、修改、操作或显示这些数据。美国政府对国防部的授权仅限于 DFARS 的第 252.227-7015(b)(2014 年 2 月)条款中明确的权利。

商标信息

NetApp、NetApp 标识和 <http://www.netapp.com/TM> 上所列的商标是 NetApp, Inc. 的商标。其他公司和产品名 称可能是其各自所有者的商标。